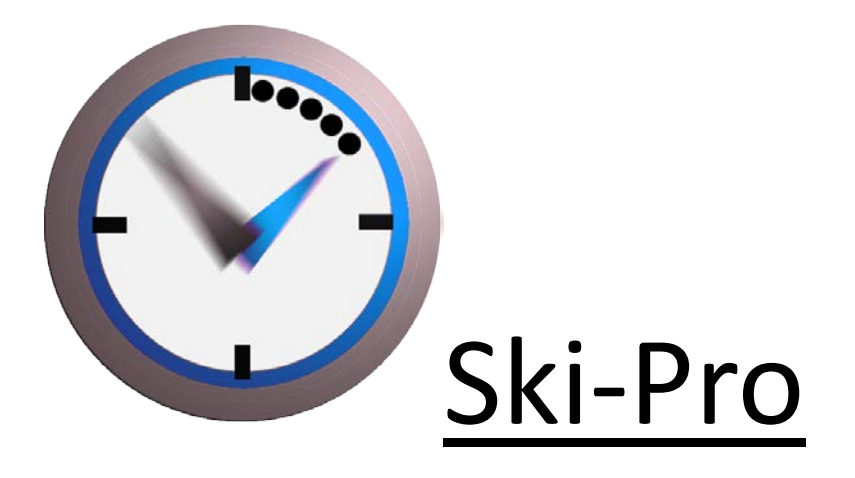

**«The <Vola-Ski-Pro> suite» Description (ENG) document Version 3.0.b (2011/12/01)**

# **The <Vola-Ski-Pro> suite**

- 1 The components of <Vola-Ski-Pro> suite.
- 2 The protection of the components of <Vola-Ski-Pro> suite.
- 3 The different ways of using <Ski-Pro>.
- 4 Software versions numbering.
- 5 Compatibility between software components of different versions.
- 6 Possible configuration of <Ski-Pro><Free> and <Ski-Pro><Extended>.
- 7 Use of <Display-Ski-Pro>.
- 8 Use of <Video-Ski-Pro>.
- 9 Use of <Live-Ski-Pro>.
- 10 Installation of the USB software license Key <Dongle>.
- 11 License Key contents and authorizations.
- 12 Important notes.
- 13 <Vola-Ski-Pro> suite Price List Components pricing.
- 14 Purchasing an <Update> or <Full license> for a component of <Vola-Ski-Pro> suite.

### **1 - The components of <Vola-Ski-Pro> suite.**

- The <Vola-Ski-Pro> suite consists of several software components having complementary features.

- <Ski-Pro> is the basis of the suite. It is the management software for timing and computer data for ski racing.

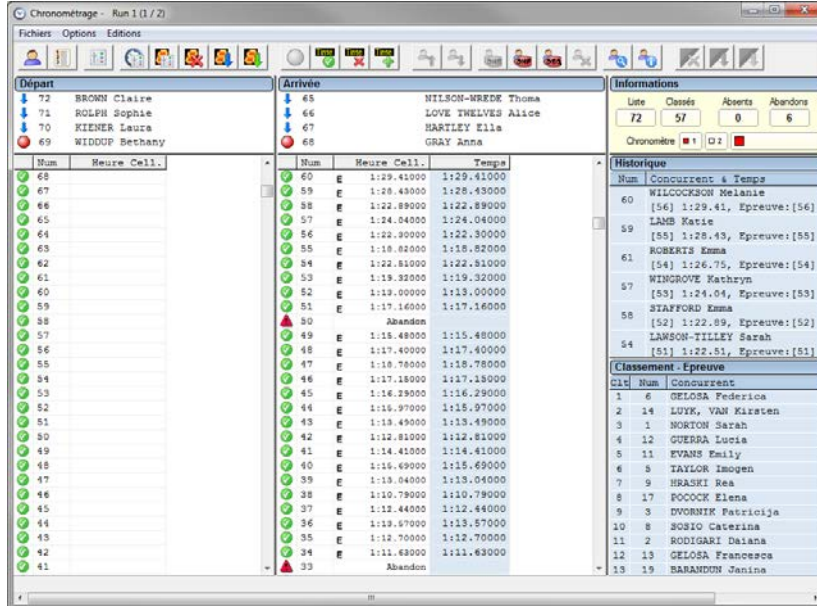

- <Display-Ski-Pro> takes information from <Ski-Pro> and enables to broadcast the results of your live events on a cable network of TV monitors.

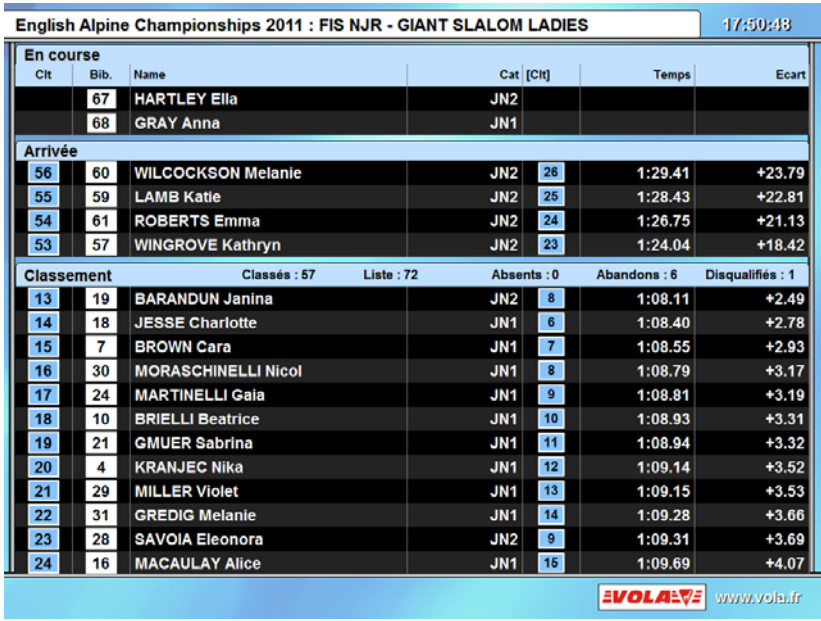

- <Video-Ski-Pro> receives information from <Ski-Pro> and processes graphical keying of it over a HDMI TV video stream.

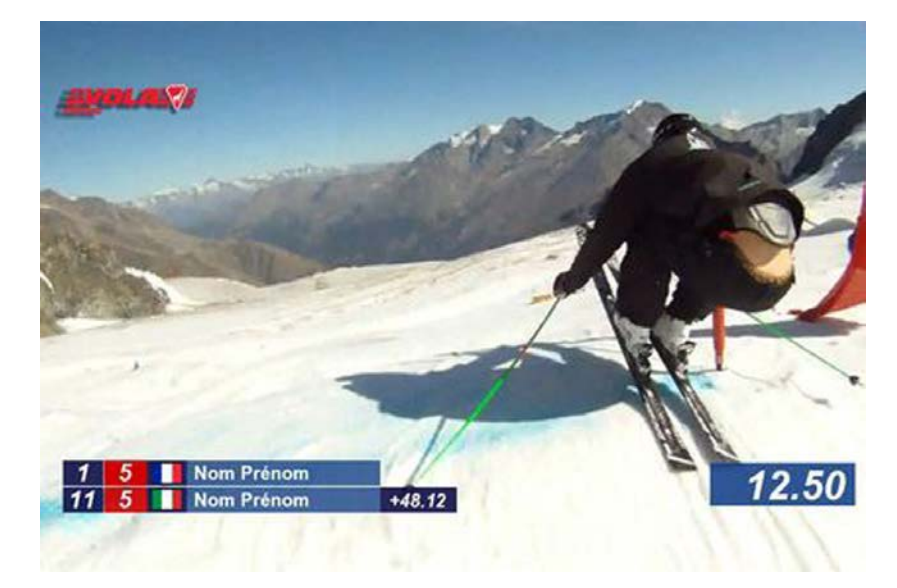

- <Live-Ski-Pro> is a Web interface which uses information from <Ski-Pro> and offers the possibility to broadcast live over the Internet the progress of your competitions.

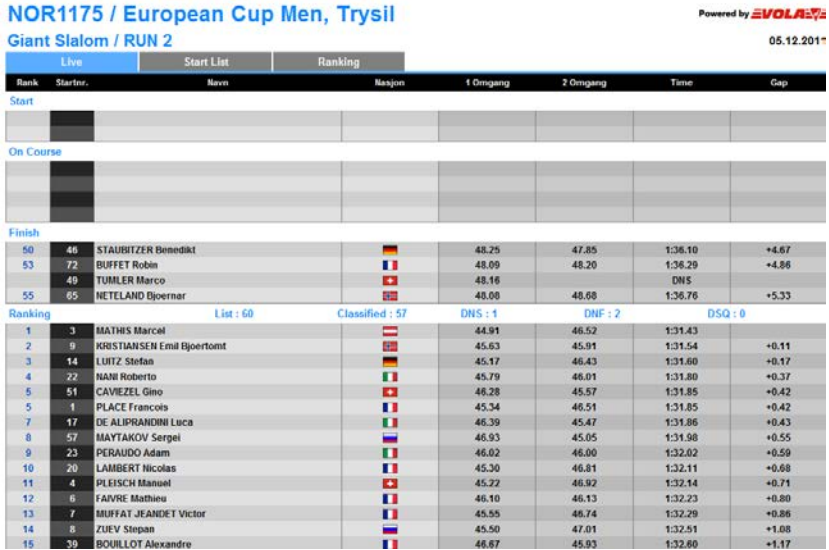

#### **2 - The protection of the components of <Vola-Ski-Pro> suite.**

- The protection against fraudulent copies of <Ski-Pro>, <Display-Ski-Pro> and <Video-Ski-Pro> is provided by the presence of a USB

<Dongle> protection key on the computer running <Ski-Pro>.

- When purchasing software or updates, it is entered in this <Dongle> the codes allowing them to operate.

- A <Dongle> can store several software components validation codes each one in its own version.

(Example : a sole <Dongle> can store the validations to use <Ski-Pro> version 2.0.07, <Display-Ski-Pro> version 2.0.02, <Msports-Pro> version 2.27.1, etc.)

- In case of a network use, the <Dongle> containing the codes for <Ski-Pro> or <Display-Ski-Pro>, and optionally <Video-Ski-Pro> must always be plugged in the computer running <Ski-Pro>.

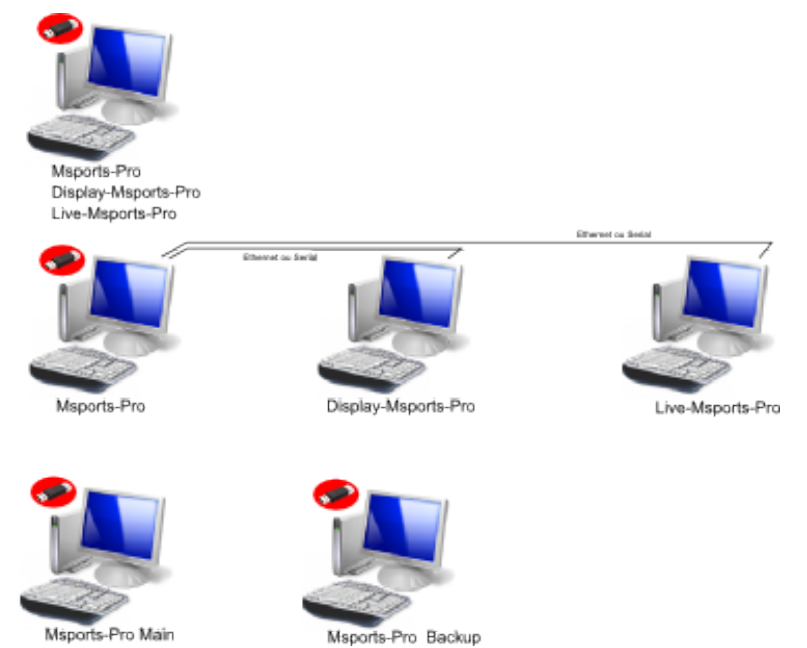

Msports-Pro Main

- For <Live-Ski-Pro> the control is done on our Web server according to the rental period. There is no test mode for <Live-Ski-Pro>.

#### **3 - The different ways of using <Ski-Pro>.**

- The <Ski-Pro> software operates in two modes : <Free> mode (free of charge) and <Extended> mode.

- <Extended> mode requires the acquisition of a license :

- The purchase of an user license for the software is controlled by a <Dongle> protection key. This <Dongle> must be correctly coded for <Ski-Pro> at the version which is used.

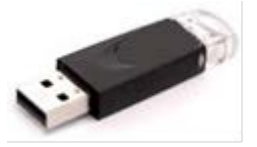

- The <Dongle> must be plugged in the computer on which you wish to run <Ski-Pro> in <Extended> mode.

- <Ski-Pro> can be installed on several computers in <Free> mode. The <Dongle> installation will determine the computer on which <Ski-Pro> runs in <Extended> mode.

- Operating in <Extended> mode gives access to all the features of <Ski-Pro>.

#### **4 - Software versions numbering.**

- Depending on changes in rules or additions of features, we perform free or paying updates.

- Software components are identified with their version numbers which are of type <Version x.y.zz>.
- Updates are not free if the number <x> changes.

Example : You switch for free from a version 2.3.05 to a version 2.4.02.

But the purchase of an upgrade is necessary to move from version 2.3.05 to version 3.1.01.

#### **5 - Compatibility between software components of different versions.**

- To operate together, the <Vola-Ski-Pro> software suite components except <Live-Ski-Pro> must have versions (Version x.y.zz) with identical <x,y> numbers.

# **6- Les différences entre <Ski-Pro><Free> et <Ski-Pro><Extended>**

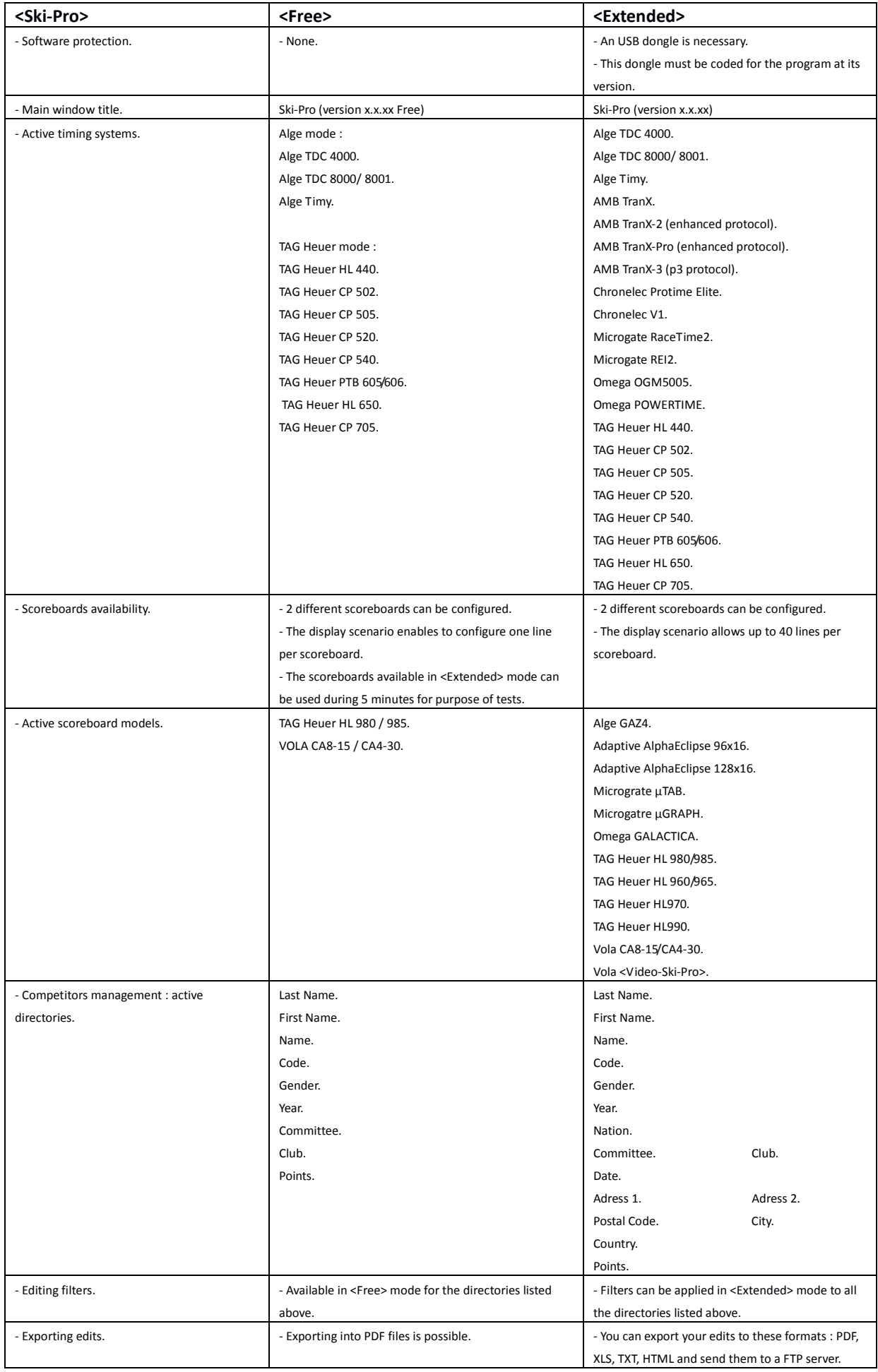

# **7 - Use of <Display-Ski-Pro>.**

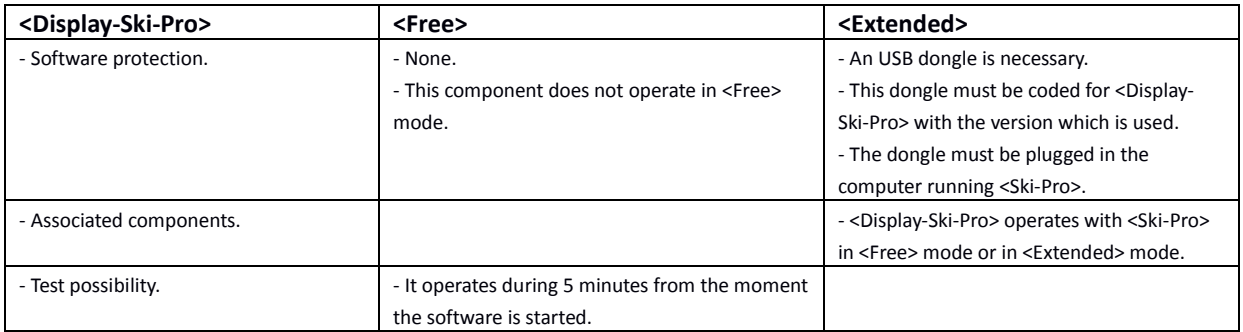

### **8 - Use of <Video-Ski-Pro>.**

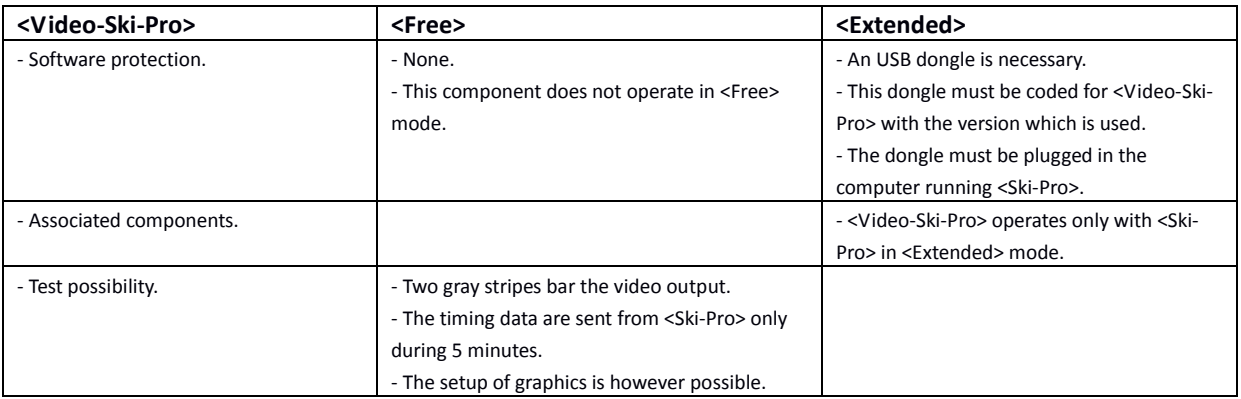

### **9 - Use of <Live-Ski-Pro>.**

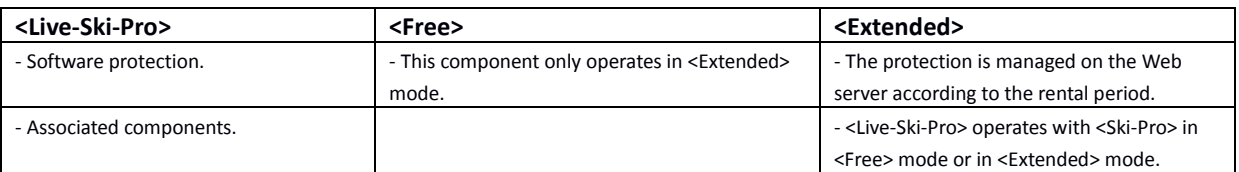

# **10 - Installation of the USB software license Key <Dongle>.**

A typical USB software protection Key <Dongle> is shown in the image below :

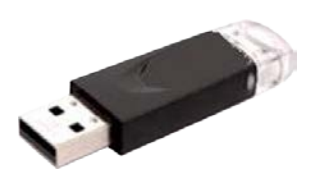

In <Ski-Pro>, click on menu "Help" and then on "Hardware protection key".

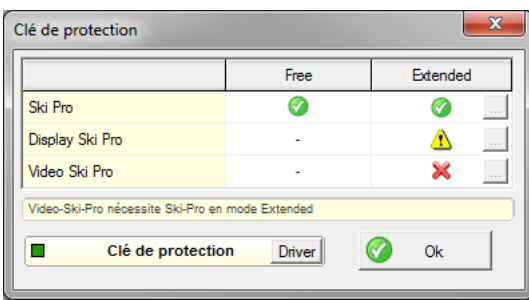

When the<Dongle> is correctly installed, the little square illuminates green to show normal operation.

If this is not the case, click on the "Driver" button and follow the on-screen instructions. (The computer will need to have an Internet connection in order to download the driver.)

### **11 - License Key contents and authorizations.**

In <Ski-Pro>, click on menu <Help> and then on <Hardware protection key>.

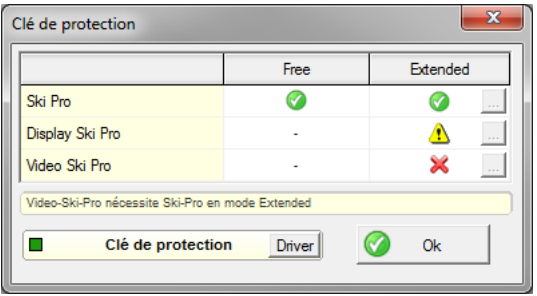

For each component, the <Extended> column shows the status of your software license :

- a **indicates that the <Dongle> license key is valid for the software in the version you are running.** 

- a **indicates that the <Dongle> license key is valid, but for an earlier version of the software.** In this case you will need to purchase an update for this component.

In this purpose, click on the button  $\Box$  and then contact Vola (<support@vola.fr>).

- a  $\bullet$  indicates that the <Dongle> is not present or that you have <Dongle> without license for the software. In this case you will need to purchase a license of the software.

In this purpose, click on the button  $\Box$  and then contact Vola (<support@vola.fr>).

#### **12- Important notes**

- This software product is protected by international rules of copyright, and rules on intellectual property.
- This software is not sold but licensed for use.
- The warranty covers only the protection key for one year from the date of purchase.
- It is your responsibility to archive installation programs used when setting up the software on your computers.
- This warranty is limited to the replacement of the dongle recognized defective by Vola, provided that the product is returned to Vola.
- Any other express or implied warranty is excluded, in particular any warranty regarding the adequacy to a particular purpose.
- The firm Vola can not be held responsible for the use or inability to use one of its software components.
- In any case the responsibility for Vola is limited to replacement of products recognized defective by Vola.
- The features and options contained in Vola software are not binding and may change without notice.

#### **13 - <Vola-Ski-Pro> Suite Price List – Components pricing.**

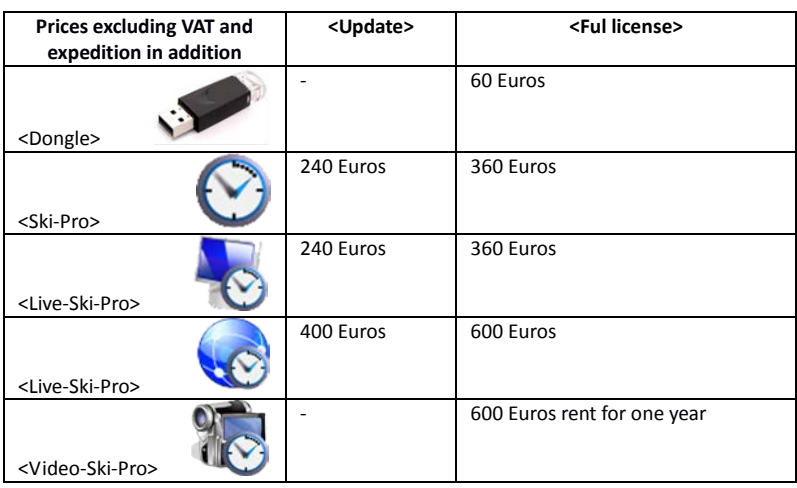

# **14 - Purchasing an <Update> or <Full license> for a component of <Vola-Ski-Pro> suite.**

- In <Ski-Pro> in <Free> mode or <Extended> mode click on menu <Help> then <Hardware protection key>.

- Contact us at <support]@vola.fr> and include in the email the following frame after completion:

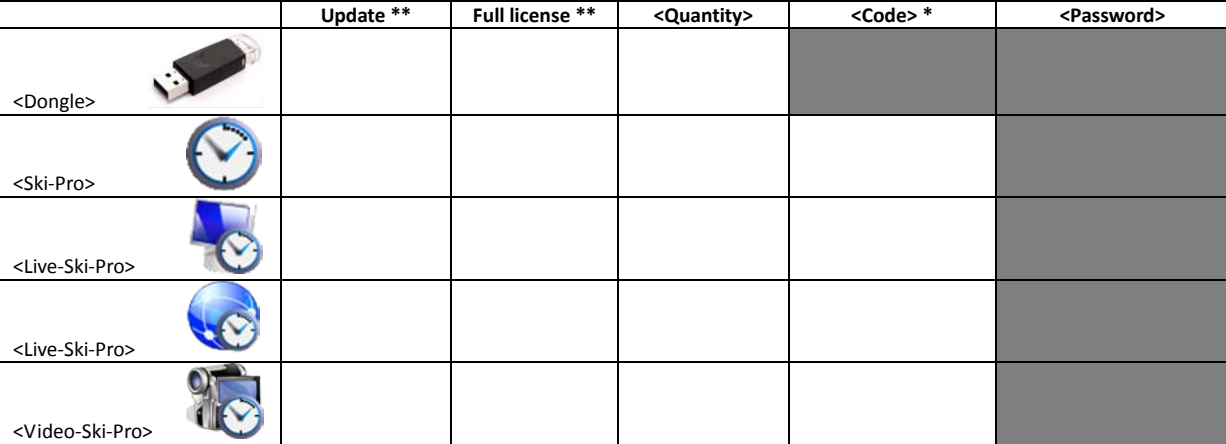

\* Enter the unlocking code for each desired component ; this code is obtained by clicking on the button  $\Box$  at the end of the line related to the component.

\*\* Specify if it is an <Update> or a <Full license> purchase.

Include in the email the following datas :

- The name of the program that you wish to buy.
- The unlocking code(s).
- The name of your company or association.
- Your CE number (EU clients).
- Your name.
- The billing address.
- The delivery address.
- Your contact telephone number.
- Your e-mail address.
- Your web site address.

We will then send you a PayPal active link for the payment.

When the payment is confirmed we will then send you your new activation number.